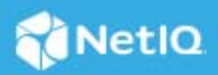

# **NetIQ Identity Manager Engine 4.8.7 Patch 1 Release Notes**

#### July 2023

NetIQ Identity Manager Engine 4.8.7 Patch 1 (4.8.7.0100) resolves a specific previous issue. This document outlines how you can apply this patch.

- ["Software Fixes" on page 1](#page-0-2)
- ["Updating Identity Manager Engine" on page 1](#page-0-1)
- ["Known Issues" on page 3](#page-2-1)
- ["Contact Information" on page 3](#page-2-2)
- ["Legal Notice" on page 3](#page-2-3)

## <span id="page-0-2"></span>**Software Fixes**

This release provides the following software fix that resolves a specific previous issue in the Identity Manager Engine component:

## **The Send Email from Template Action Generates an Email Notification Without Any Error**

This patch resolves an issue in Identity Manager 4.8.7 that caused policies using the <do-send-email-fromtemplate> action to display the Couldn't send email: java.lang.NoClassDefFoundError: com/ sun/activation/registries/LogSupport error after the upgrade. The error is no longer seen, and the policy action works as expected. (Bug 778009)

# <span id="page-0-1"></span>**Updating Identity Manager Engine**

- ["Prerequisites" on page 1](#page-0-0)
- ["Updating This Patch on Linux" on page 2](#page-1-0)
- ["Updating This Patch on Windows" on page 3](#page-2-0)

#### <span id="page-0-0"></span>**Prerequisites**

You must be on Identity Manager 4.8.7 at a minimum to apply this patch.

#### <span id="page-1-0"></span>**Updating This Patch on Linux**

- **1** (Conditional) If you are running this patch as a root user, perform the following steps:
	- **1a** Run the following command to stop the Identity Vault instance:

ndsmanage stopall

- **1b** Download the Identity\_Manager\_4.8.7\_P1\_Engine.zip from the [Software License and](https://sld.microfocus.com)  [Download portal](https://sld.microfocus.com) (https://sld.microfocus.com).
- **1c** Extract the Identity Manager 4.8.7 P1 Engine.zip.
- 1d Navigate to the <extracted location>/Linux directory and run the following command:

rpm -Uvh novell-DXMLbasenoarch-4.8.7-0100.x86\_64.rpm

**1e** Run the following command to start the Identity Vault instance:

ndsmanage startall

- **2** (Conditional) If you are running this patch as a non-root user, perform the following steps:
	- **2a** Download the Identity\_Manager\_4.8.7\_P1\_Engine.zip from the [Software License and](https://sld.microfocus.com)  [Download portal](https://sld.microfocus.com) (https://sld.microfocus.com).
	- **2b** Extract the Identity\_Manager\_4.8.7\_P1\_Engine.zip.
	- **2c** Run the following command to stop the Identity Vault instance:

ndsmanage stopall

**2d** Set the root directory path for Identity Vault.

export ROOTDIR='<root directory path>'

For example:

export ROOTDIR='/home/idvault'

**2e** Upgrade the RPM using the following command:

```
rpm --dbpath $ROOTDIR/rpm -Uvh --relocate=/usr=$ROOTDIR/opt/novell/
eDirectory --relocate=/etc=$ROOTDIR/etc --relocate=/opt/novell/
eDirectory=$ROOTDIR/opt/novell/eDirectory --relocate=/opt/novell/
dirxml=$ROOTDIR/opt/novell/dirxml --relocate=/var=$ROOTDIR/var --badreloc -
-nodeps --replacefiles /<path to the new rpm>
```
For example:

```
rpm --dbpath /home/idvault/rpm -Uvh --relocate=/usr=/home/idvault/opt/
novell/eDirectory --relocate=/etc=/home/idvault/etc --relocate=/opt/novell/
eDirectory=/home/idvault/opt/novell/eDirectory --relocate=/opt/novell/
dirxml=/home/idvault/opt/novell/dirxml --relocate=/var=/home/idvault/var --
badreloc --nodeps --replacefiles <location where you extracted the Identity 
Manager 4.8.7 Engine Patch>/Linux/novell-DXMLbasenoarch-4.8.7-
0100.x86_64.rpm
```
**2f** Run the following command to start the Identity Vault instance:

ndsmanage startall

### <span id="page-2-0"></span>**Updating This Patch on Windows**

- **1** Stop the Identity Vault service.
- **2** Download the Identity\_Manager\_4.8.7\_P1\_Engine.zip file from the [Software License and](https://sld.microfocus.com)  [Download portal](https://sld.microfocus.com) (https://sld.microfocus.com).
- **3** Extract the Identity\_Manager\_4.8.7\_P1\_Engine.zip file.
- **4** Navigate to the <extracted location>\Windows folder.
- **5** Copy the jakarta.activation-2.0.1.jar and javax.activation-1.2.0.jar to the location where Identity Vault is installed. For example, C:\NetIQ\eDirectory\lib.
- **6** Start the Identity Vault service.

## <span id="page-2-1"></span>**Known Issues**

NetIQ Corporation strives to ensure our products provide quality solutions for your enterprise software needs. There are no new issues other than the issues mentioned in [NetIQ Identity Manager 4.8 Service Pack 7 Release](https://www.netiq.com/documentation/identity-manager-48/pdfdoc/releasenotes_idm487/releasenotes_idm487.pdf#bookinfo)  [Notes](https://www.netiq.com/documentation/identity-manager-48/pdfdoc/releasenotes_idm487/releasenotes_idm487.pdf#bookinfo). If you need further assistance with any issue, contact [Technical Support.](http://www.netiq.com/support)

## <span id="page-2-2"></span>**Contact Information**

Our goal is to provide documentation that meets your needs. If you have suggestions for improvements, please email [Documentation-Feedback@netiq.com.](mailto:Documentation-Feedback@netiq.com) We value your input and look forward to hearing from you.

For detailed contact information, see the [Support Contact Information website.](https://www.microfocus.com/support-and-services/technical-handbook/#phone)

For general corporate and product information, see the [NetIQ Corporate website](http://www.netiq.com/).

For interactive conversations with your peers and NetIQ experts, become an active member of our [community](https://www.netiq.com/communities/). The NetIQ online community provides product information, useful links to helpful resources, blogs, and social media channels.

## <span id="page-2-3"></span>**Legal Notice**

For information about legal notices, trademarks, disclaimers, warranties, export and other use restrictions, U.S. Government rights, patent policy, and FIPS compliance, see [https://www.netiq.com/company/legal/.](https://www.microfocus.com/en-us/legal)

© 2023 NetIQ Corporation. All Rights Reserved.